## **BAB V**

## **IMPLEMENTASI DAN PENGUJIAN**

### **5.1 IMPLEMENTASI PROGRAM**

Implementasi program adalah kegiatan perancangan yang diterjemahkan menjadi suatu program yang dapat dioperasikan. Pada kegiatan ini pengkodean program dengan menggunakan bahasa pemograman PHP, database MySQL, dan *software* Dreamweaver, XAMPP dan *browser* (*firefox, chrome*, dll). Adapun hasil dari implementasi program dapat dilihat sebagai berikut :

1. Halaman *Home*

Halaman *home* merupakan halaman yang menghubungkan pengguna ke sub sistem yang diinginkan. Gambar 5.1 merupakan hasil implementasi dari rancangan pada gambar 4.24.

| Velcro GYM             |                |                            |                    |                     |                             | & Willy                     |  |  |
|------------------------|----------------|----------------------------|--------------------|---------------------|-----------------------------|-----------------------------|--|--|
| <b>A</b> HOME          | <b>谷 HOME</b>  |                            |                    |                     |                             |                             |  |  |
| <b>1</b> PENGGUNA      |                | Home                       |                    |                     |                             |                             |  |  |
| <b>A</b> PAKET         |                | <b>MEMBER AKAN EXPIRED</b> |                    |                     |                             |                             |  |  |
| REGISTRASI             | Search:        |                            |                    |                     |                             |                             |  |  |
| <b>ME ABSEN MEMBER</b> | No             | <b>Kode Member</b>         | <b>Nama Member</b> | <b>Tanggal Join</b> | Tanggal Terakhir Pembayaran |                             |  |  |
| ABSEN NON-MEMBER       |                | MC-0005                    | Candra             | 2019-06-12          | 2020-03-04                  |                             |  |  |
| <b>LAPORAN</b>         | $\overline{2}$ | MC-0020                    | Daniel Lee         | 2019-06-12          | 2020-03-03                  |                             |  |  |
| <b>G</b> LOGOUT        | $\mathbf{3}$   | MC-0002                    | Zainudin           | 2019-06-12          | 2020-02-24                  |                             |  |  |
|                        | $\overline{4}$ | MC-0021                    | Donnie             | 2019-06-12          | 2020-02-16                  |                             |  |  |
|                        | 5              | MC-0022                    | Erwan              | 2019-06-12          | 2020-02-14                  |                             |  |  |
|                        | 6              | MC-0010                    | Rinto Lie          | 2019-06-12          | 2020-02-12                  |                             |  |  |
|                        | $\tau$         | MC-0003                    | DEDEQ CCB          | 2019-06-12          | 2020-02-12                  |                             |  |  |
|                        | 8              | MC-0019                    | Bagus              | 2019-06-12          | 2020-02-12                  | Copyright 2019 C Velcro GYM |  |  |

**Gambar 5.1 Halaman** *Home*

2. Halaman Pengguna

Halaman pengguna merupakan halaman yang berisikan informasi mengenai data pengguna dan terdapat link untuk mengedit dan menghapus data pengguna yang diingikan. Gambar 5.2 merupakan hasil implementasi dari rancangan pada gambar 4.25.

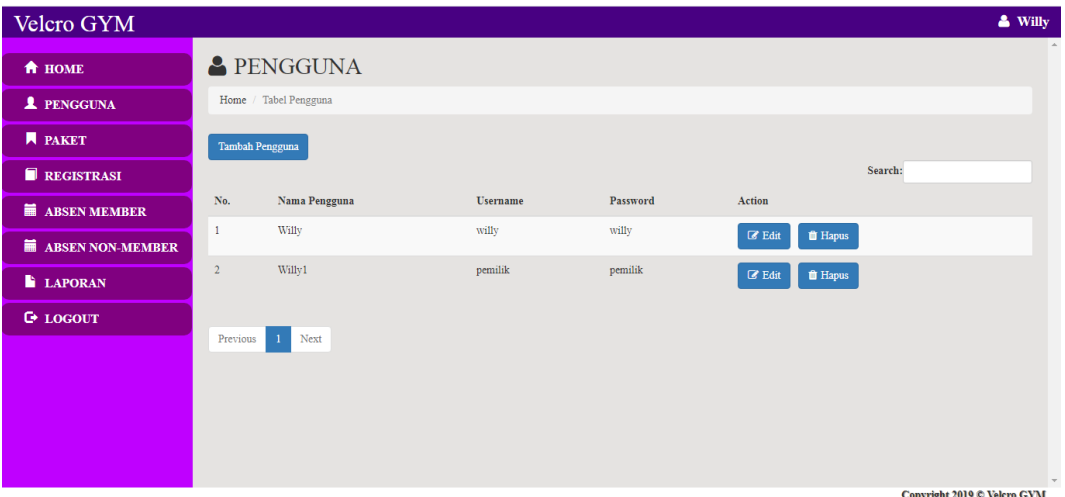

**Gambar 5.2 Halaman Pengguna**

3. Halaman Registrasi

Halaman registrasi merupakan halaman yang berisikan informasi mengenai data member dan terdapat link untuk mengedit, menghapus, dan mengelola pembayaran member yang diingikan. Gambar 5.3 merupakan hasil implementasi dari rancangan pada gambar 4.26.

| Velcro GYM                   |                                                                              |                    |                |                  |                     |                    |                                      | & Willy                                                                   |
|------------------------------|------------------------------------------------------------------------------|--------------------|----------------|------------------|---------------------|--------------------|--------------------------------------|---------------------------------------------------------------------------|
| <b>A</b> HOME                | REGISTRASI                                                                   |                    |                |                  |                     |                    |                                      |                                                                           |
| <b>2</b> PENGGUNA            | Home / Tabel Registrasi                                                      |                    |                |                  |                     |                    |                                      |                                                                           |
| <b>A</b> PAKET               | <b>Member Tidak Aktif</b><br><b>Tambah Registrasi</b><br><b>Member Aktif</b> |                    |                |                  |                     |                    |                                      |                                                                           |
| REGISTRASI                   |                                                                              |                    |                |                  |                     |                    |                                      | Search:                                                                   |
| <b>ME ABSEN MEMBER</b>       | No.                                                                          | <b>Kode Member</b> | Nama Member    | <b>Join Date</b> | <b>Expired Date</b> | <b>Status</b>      | <b>Action</b>                        |                                                                           |
| 萹<br><b>ABSEN NON-MEMBER</b> | 1                                                                            | MC-0025            | <b>Roberts</b> | 2019-06-13       | 2020-07-28          | Aktif              | $\mathbb Z$ Edit<br><b>D</b> Payment | <b>f</b> Hapus                                                            |
| <b>LAPORAN</b>               | $\overline{2}$                                                               | MC-0024            | Adi            | 2019-06-13       | 2020-01-13          | <b>Tidak Aktif</b> | $\mathbb Z$ Edit<br><b>D</b> Payment | <b><i>ff</i></b> Hapus                                                    |
| <b>G</b> LOGOUT              | $\overline{\mathbf{3}}$                                                      | MC-0023            | Andi           | 2019-06-12       | 2020-03-20          | Aktif              | $\mathbb Z$ Edit<br><b>D</b> Payment | <b>f</b> Hapus                                                            |
|                              | 4                                                                            | MC-0022            | Erwan          | 2019-06-12       | 2020-02-14          | <b>Tidak Aktif</b> | $\mathbb Z$ Edit<br><b>D</b> Payment | <b><i>ff</i></b> Hapus                                                    |
|                              | 5                                                                            | MC-0021            | Donnie         | 2019-06-12       | 2020-02-16          | <b>Tidak Aktif</b> | $\mathbb Z$ Edit<br><b>D</b> Payment | <b>ff</b> Hapus                                                           |
|                              | $\delta$                                                                     | MC-0020            | Daniel Lee     | 2019-06-12       | 2020-03-03          | Aktif              | $\mathbb Z$ Edit<br><b>D</b> Payment | <b><i>ff</i></b> Hapus                                                    |
|                              | $\overline{7}$                                                               | MC-0019            | Bagus          | 2019-06-12       | 2020-02-12          | <b>Tidak Aktif</b> | $\mathbb Z$ Edit<br><b>D</b> Payment | <b>f</b> Hapus<br>$\overline{\phantom{a}}$<br>Copyright 2019 C Velcro GYM |

**Gambar 5.3 Halaman Registrasi**

## 4. Halaman Detail Member

Halaman detail member merupakan halaman yang berisikan informasi mengenai rincian pembayaran iuran yang dilakukan oleh member tiap bulan. Gambar 5.4 merupakan hasil implementasi dari rancangan pada gambar 4.27.

| Velcro GYM                |                      |                                                                                 |                           |                                                                           |                            | & Willy                     |
|---------------------------|----------------------|---------------------------------------------------------------------------------|---------------------------|---------------------------------------------------------------------------|----------------------------|-----------------------------|
| <b>A</b> HOME             |                      | REGISTRASI                                                                      |                           |                                                                           |                            |                             |
| <b>1</b> PENGGUNA         |                      | Home / Tabel Registrasi / Data Member                                           |                           |                                                                           |                            |                             |
| <b>A PAKET</b>            | Kode Member          | $\sim$ MC-0019                                                                  |                           | Tanggal Join<br>$\mathcal{X}^{\mathcal{A}}$ .                             | 2019-06-12                 |                             |
| REGISTRASI                | Nama Member<br>Email | <b>Bagus</b><br>$\sim 10$<br>bagus18@gmail.com<br>$\mathcal{L}^{\mathcal{L}}$ . |                           | <b>Tanggal Expired</b><br><b>STAR</b><br>No. Handphone<br><b>Contract</b> | 2020-02-12<br>089671475827 |                             |
| <b>ME ABSEN MEMBER</b>    | Jenis Kelamin        | Laki-Laki                                                                       |                           | Alamat<br>$\mathcal{L}^{\mathcal{L}}$ .                                   | Jalan Raya Kasang Pudak    |                             |
| <b>M</b> ABSEN NON-MEMBER |                      |                                                                                 | <b>Cetak Kartu Member</b> |                                                                           |                            |                             |
| <b>LAPORAN</b>            | No                   | <b>Tanggal Pembayaran</b>                                                       |                           | <b>Total Biaya</b>                                                        |                            | Cetak                       |
| <b>G</b> LOGOUT           |                      | 2020-01-12                                                                      |                           | Rp. 125,000.00                                                            |                            | $\Theta$                    |
|                           | $\mathcal{D}$        | 2019-12-13                                                                      |                           | Rp. 125,000.00                                                            |                            | $\Theta$                    |
|                           | R                    | $2019 - 11 - 12$                                                                |                           | Rp. 125,000.00                                                            |                            | ₿                           |
|                           |                      | 2019-10-14                                                                      |                           | Rp. 125,000.00                                                            |                            | ₿                           |
|                           | 5                    | 2019-09-12                                                                      |                           | Rp. 125,000.00                                                            |                            | $\Theta$                    |
|                           | $\ddot{\circ}$       | 2019-08-13                                                                      |                           | Rp. 125,000.00                                                            |                            | ₿                           |
|                           |                      |                                                                                 |                           |                                                                           |                            | Copyright 2019 C Velcro GYM |

**Gambar 5.4 Halaman Detail Member**

5. Halaman Paket

Halaman paket merupakan halaman yang berisikan informasi mengenai data paket dan terdapat link untuk mengubah atau menghapus data paket yang diinginkan. Gambar 5.5 merupakan hasil implementasi dari rancangan pada gambar 4.28.

| Velcro GYM                 |                         |                          |                  |          | & Willy                                           |  |  |  |  |
|----------------------------|-------------------------|--------------------------|------------------|----------|---------------------------------------------------|--|--|--|--|
| <b>A</b> HOME              |                         | R PAKET                  |                  |          |                                                   |  |  |  |  |
| <b>1</b> PENGGUNA          |                         | Home / Tabel Paket       |                  |          |                                                   |  |  |  |  |
| <b>N</b> PAKET             | <b>Tambah Paket</b>     |                          |                  |          |                                                   |  |  |  |  |
| REGISTRASI                 |                         |                          |                  |          | Search:                                           |  |  |  |  |
| <b>EE</b> ABSEN MEMBER     | No.                     | Nama Paket               | Harga Paket      | Periode  | <b>Action</b>                                     |  |  |  |  |
| <b>ME ABSEN NON-MEMBER</b> |                         | Paket 1 Umum / Mahasiswa | Rp. 150,000.00   | 1 Bulan  | <b><i>Delete</i></b><br>$\mathbb Z$ Edit          |  |  |  |  |
| <b>LAPORAN</b>             | $\overline{2}$          | Paket 1 Wanita / Pelajar | Rp. 125,000.00   | 1 Bulan  | <b>D</b> elete<br><b>Z</b> Edit                   |  |  |  |  |
| <b>E</b> LOGOUT            | $\overline{\mathbf{3}}$ | Paket 2 Umum / Mahasiswa | Rp. 800,000.00   | 6 Bulan  | <b><i><u>i</u></i></b> Delete<br>$\mathbb Z$ Edit |  |  |  |  |
|                            | 4                       | Paket 2 Pelajar / Wanita | Rp. 650,000.00   | 6 Bulan  | <b>f</b> Delete<br><b>Z</b> Edit                  |  |  |  |  |
|                            | $\overline{5}$          | Paket 3 Umum / Mahasiswa | Rp. 1,500,000.00 | 12 Bulan | <b><i><u>i</u></i></b> Delete<br>$\mathbb Z$ Edit |  |  |  |  |
|                            | 6                       | Paket 3 Pelajar / Wanita | Rp. 1,200,000.00 | 12 Bulan | <b>f</b> Delete<br><b>Z</b> Edit                  |  |  |  |  |
|                            |                         |                          |                  |          | ۰                                                 |  |  |  |  |
|                            |                         |                          |                  |          | Copyright 2019 C Velcro GYM                       |  |  |  |  |

**Gambar 5.5 Halaman Paket**

6. Halaman Absen Member

Halaman absen member merupakan halaman yang berisikan informasi mengenai data absen member dan terdapat link menghapus data absen member yang diinginkan. Gambar 5.6 merupakan hasil implementasi dari rancangan pada gambar 4.29.

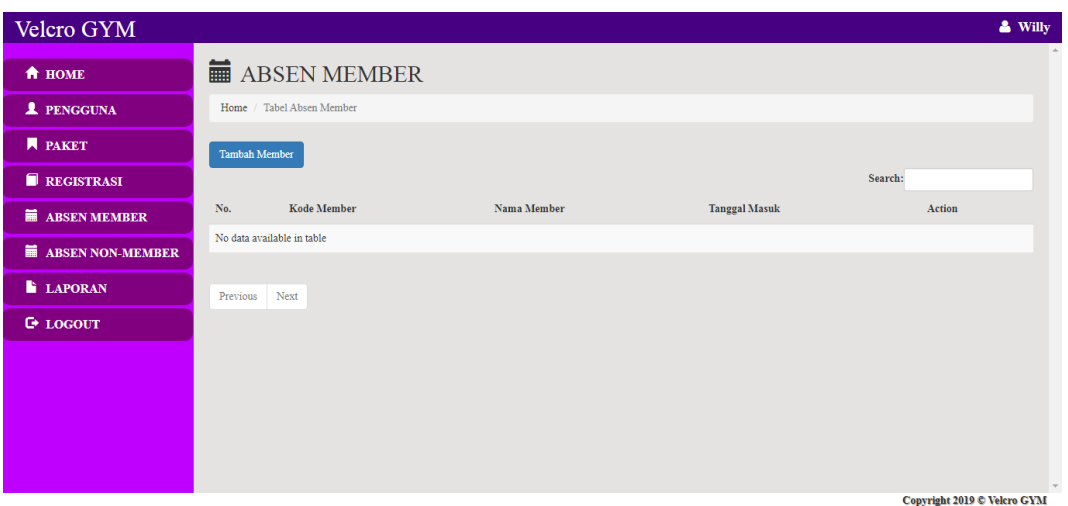

**Gambar 5.6 Halaman Absen Member**

7. Halaman Absen Non-Member

Halaman absen non-member merupakan halaman yang berisikan informasi mengenai data absen non-member dan terdapat link menghapus data absen non-member yang diinginkan. Gambar 5.7 merupakan hasil implementasi dari rancangan pada gambar 4.30.

| Velcro GYM             |                   |                               |                      |               | & Willy                                     |  |  |  |
|------------------------|-------------------|-------------------------------|----------------------|---------------|---------------------------------------------|--|--|--|
| <b>A</b> HOME          |                   | ABSEN NON-MEMBER              |                      |               |                                             |  |  |  |
| <b>1</b> PENGGUNA      |                   | Home / Tabel Absen Non-Member |                      |               |                                             |  |  |  |
| <b>A</b> PAKET         | Tambah Non-Member |                               |                      |               |                                             |  |  |  |
| REGISTRASI             | Search:           |                               |                      |               |                                             |  |  |  |
| <b>ME ABSEN MEMBER</b> | No.               | <b>Nama Pengunjung</b>        | <b>Tanggal Masuk</b> | <b>Biaya</b>  | Action                                      |  |  |  |
| ABSEN NON-MEMBER       | $\mathbf{1}$      | <b>Customer Velcro</b>        | 2020-01-06           | Rp. 25,000.00 | <b><i>ff</i></b> Hapus                      |  |  |  |
| <b>LAPORAN</b>         | $\overline{2}$    | <b>Customer Velcro</b>        | 2020-01-18           | Rp. 25,000.00 | <b>ff</b> Hapus                             |  |  |  |
| <b>E</b> LOGOUT        |                   |                               |                      |               |                                             |  |  |  |
|                        | Previous          | Next                          |                      |               |                                             |  |  |  |
|                        |                   |                               |                      |               |                                             |  |  |  |
|                        |                   |                               |                      |               |                                             |  |  |  |
|                        |                   |                               |                      |               |                                             |  |  |  |
|                        |                   |                               |                      |               | $\mathbf{v}$<br>Copyright 2019 C Velcro GYM |  |  |  |

**Gambar 5.7 Halaman Absen Non-Member**

8. Halaman Laporan Pembayaran Member

Halaman laporan pembayaran member berisikan informasi mengenai data pembayaran member perhari atau perbulan. Gambar 5.8 merupakan hasil implementasi dari rancangan pada gambar 4.31.

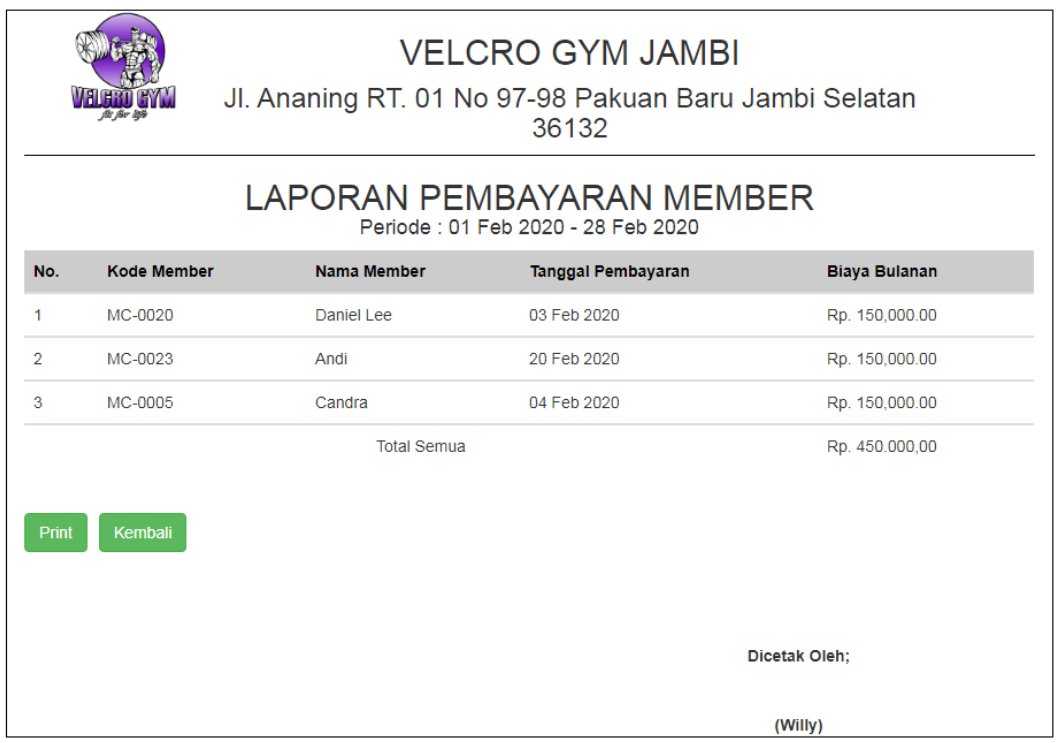

**Gambar 5.8 Halaman Laporan Pembayaran Member**

9. Halaman Laporan Pembayaran Non-Member

Halaman laporan pembayaran non-member berisikan informasi mengenai laporan pembayaran yang dilakukan non-member perbulan. Gambar 5.9 merupakan hasil implementasi dari rancangan pada gambar 4.32.

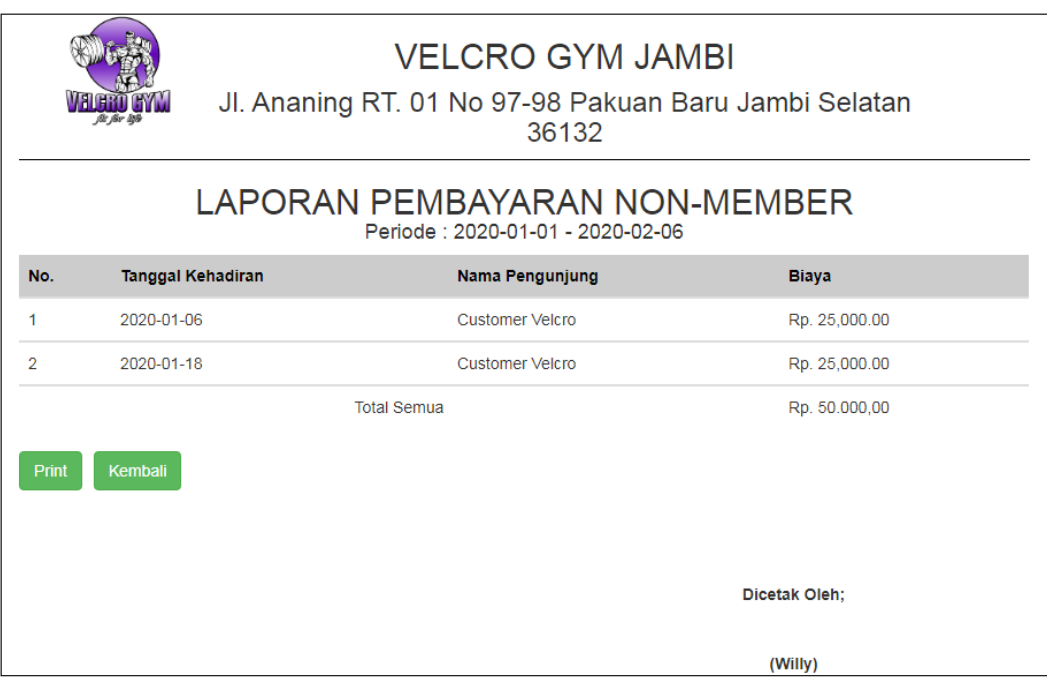

**Gambar 5.9 Halaman Laporan Pembayaran Non-Member** 

## 10. Halaman Laporan Member

Halaman laporan member berisikan informasi mengenai laporan data member yang telah bergabung. Gambar 5.10 merupakan hasil implementasi dari rancangan pada gambar 4.33.

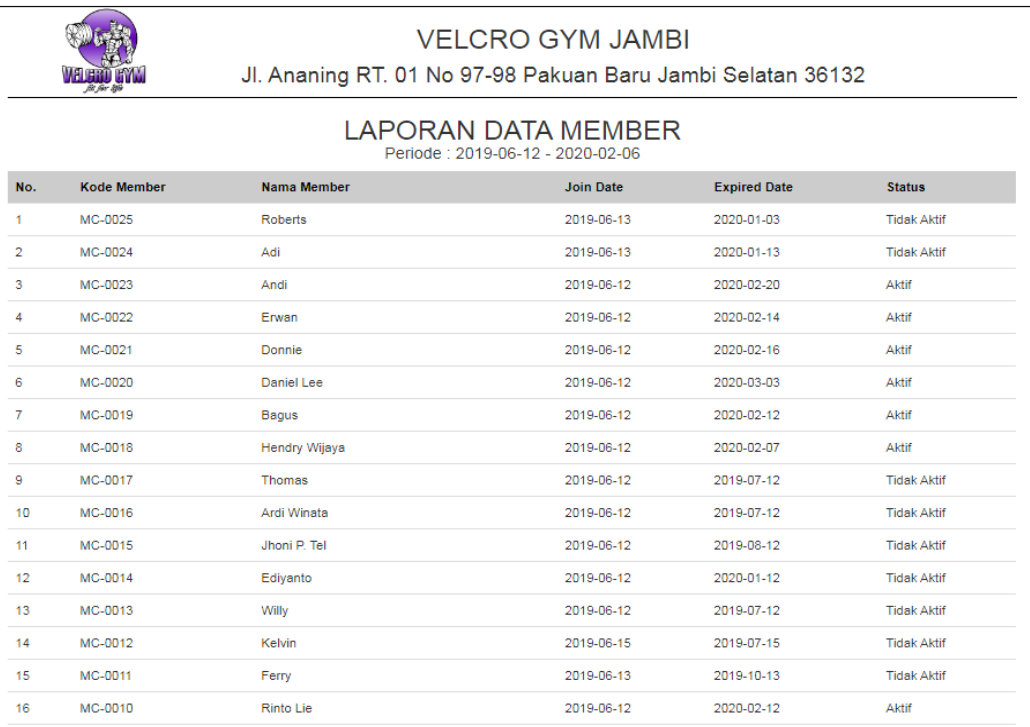

# **Gambar 5.10 Halaman Laporan Member**

## 11. Halaman Laporan Keseluruhan

Halaman laporan keseluruhan berisikan informasi mengenai laporan data keseluruhan pembayaran member dan non-member. Gambar 5.11 merupakan hasil implementasi dari rancangan pada gambar 4.34.

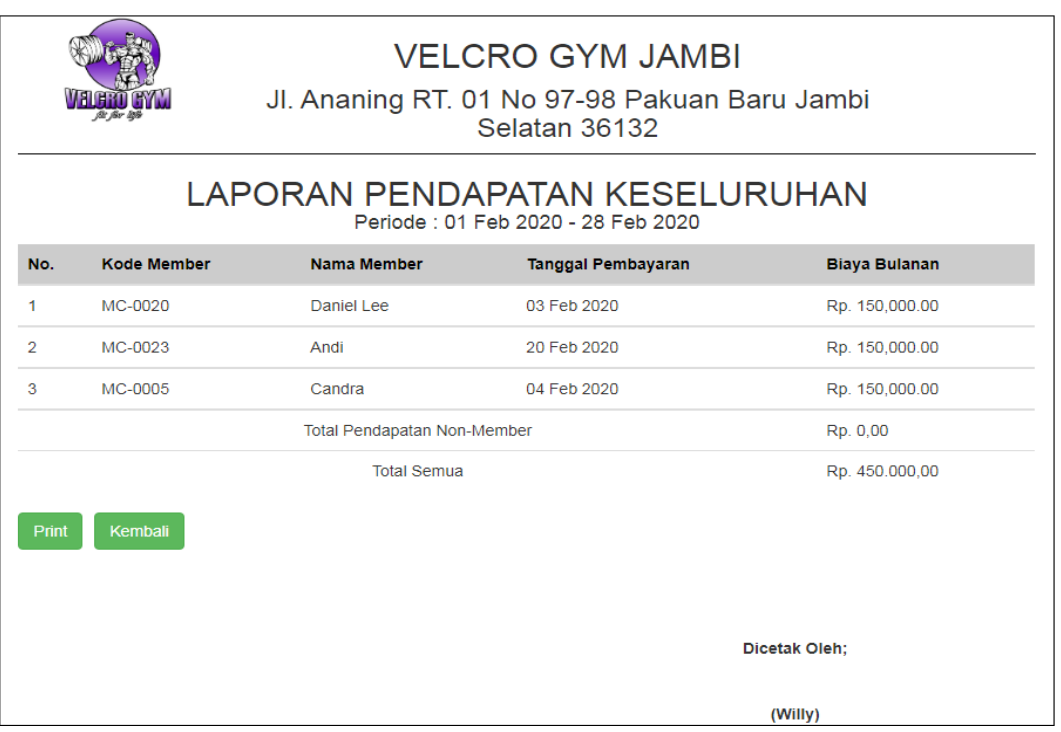

**Gambar 5.11 Halaman Laporan Keseluruhan**

# 12. Halaman *Login*

Halaman *login* adalah halaman yang digunakan pengguna sistem untuk masuk ke halaman *home*. Gambar 5.12 merupakan hasil implementasi dari rancangan pada gambar 4.35.

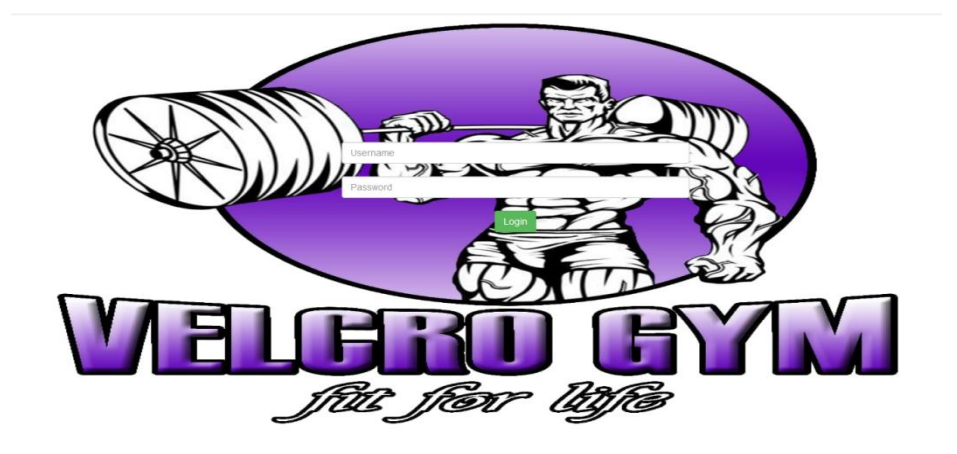

**Gambar 5.12 Halaman** *Login*

13. Halaman Tambah Pengguna

Halaman tambah pengguna digunakan oleh pengguna sistem untuk menambah pengguna baru kedalam sistem. Gambar 5.13 merupakan hasil implementasi dari rancangan pada gambar 4.36.

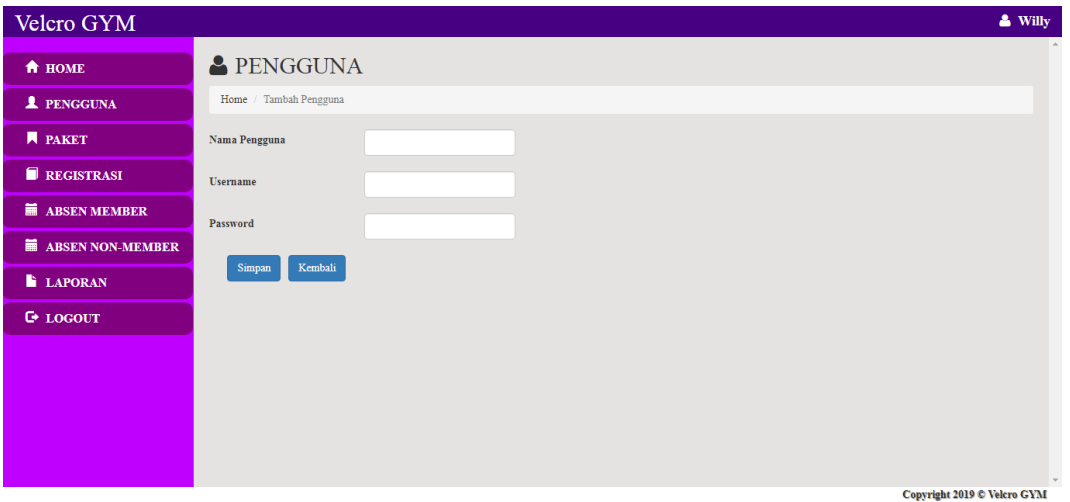

**Gambar 5.13 Halaman Tambah Pengguna**

14. Halaman Tambah Registrasi

Halaman tambah registrasi merupakan halaman yang digunakan oleh pengguna sistem untuk membuat member baru. Gambar 5.13 merupakan hasil implementasi dari rancangan pada gambar 4.37.

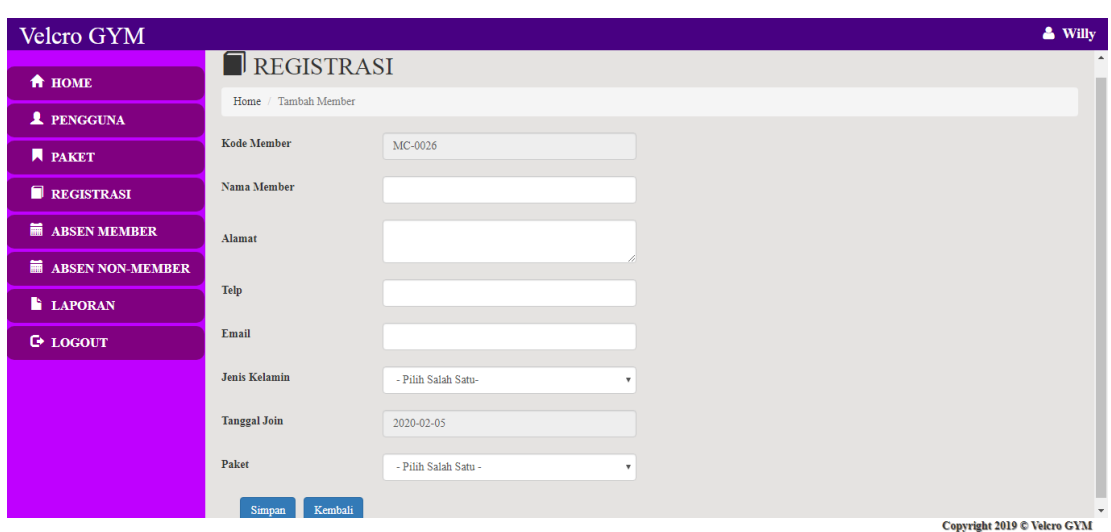

**Gambar 5.14 Halaman Tambah Registrasi**

## 15. Halaman Tambah Paket

Halaman tambah paket merupakan halaman yang digunakan oleh pengguna sistem untuk membuat paket baru. Gambar 5.15 merupakan hasil implementasi dari rancangan pada gambar 4.38.

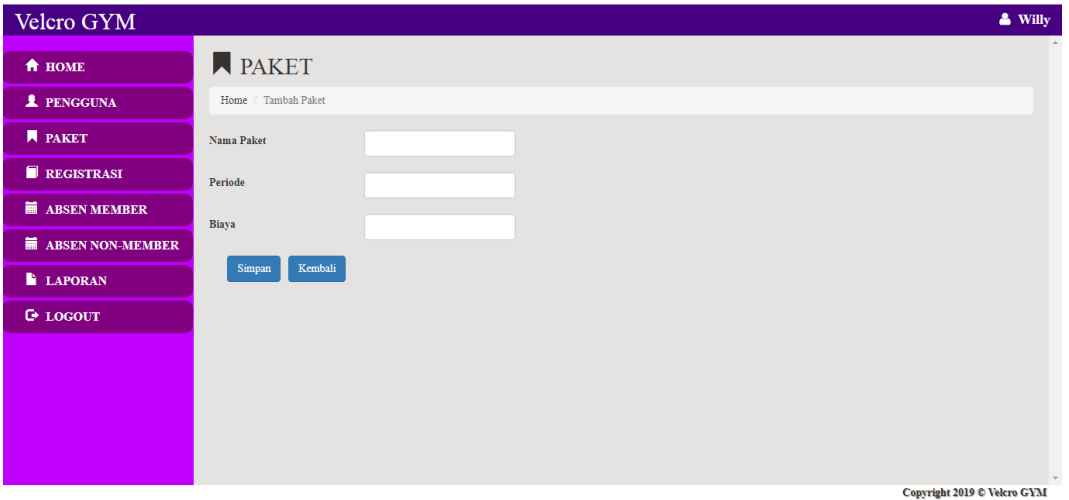

**Gambar 5.15 Halaman Tambah Paket**

16. Halaman Pembayaran Member

Halaman pembayaran member merupakan halaman yang digunakan oleh pengguna sistem untuk memproses pembayaran iuran perbulan. Gambar 5.16 merupakan hasil implementasi dari rancangan pada gambar 4.39.

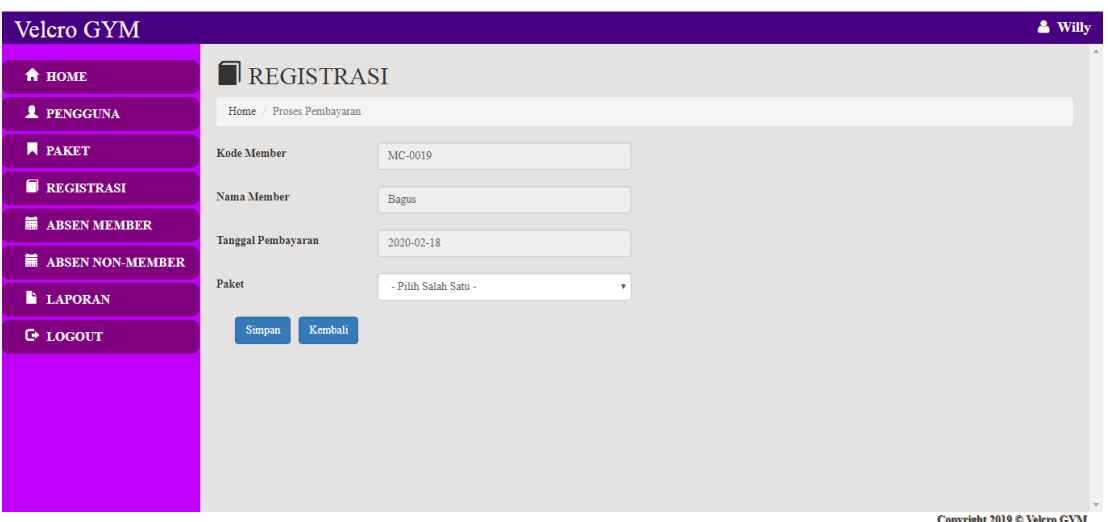

**Gambar 5.16 Halaman Pembayaran Member**

### 17. Halaman Absen Member

Halaman absen member merupakan halaman yang digunakan pengguna sistem untuk membuat data absen member dari member yang datang. Gambar 5.17 merupakan hasil implementasi dari rancangan pada gambar 4.40.

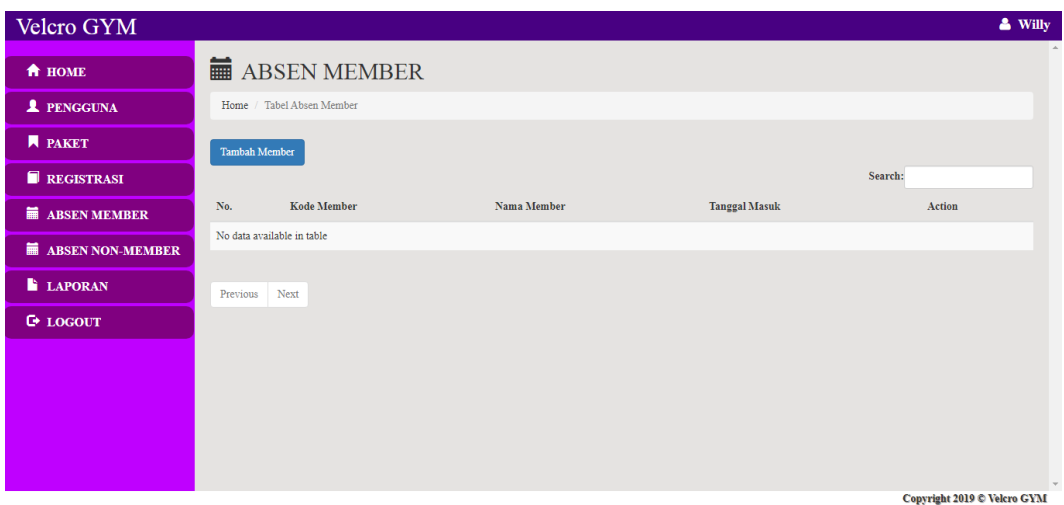

**Gambar 5.17 Halaman Absen Member**

18. Halaman Absen Member Non-Member

Halaman absen member non-member merupakan halaman yang digunakan pengguna sistem untuk membuat data absen member non-member yang datang. Gambar 5.18 merupakan hasil implementasi dari rancangan pada gambar 4.41.

| Velcro GYM             |                                               |                               |                      |               | & Willy                     |  |  |  |
|------------------------|-----------------------------------------------|-------------------------------|----------------------|---------------|-----------------------------|--|--|--|
| <b>A</b> HOME          | $\mathcal{A}_1$<br><b>ME ABSEN NON-MEMBER</b> |                               |                      |               |                             |  |  |  |
| <b>1</b> PENGGUNA      |                                               | Home / Tabel Absen Non-Member |                      |               |                             |  |  |  |
| <b>N</b> PAKET         | Tambah Non-Member                             |                               |                      |               |                             |  |  |  |
| REGISTRASI             |                                               |                               |                      |               | Search:                     |  |  |  |
| <b>ME ABSEN MEMBER</b> | No.                                           | Nama Pengunjung               | <b>Tanggal Masuk</b> | Biava         | Action                      |  |  |  |
| ABSEN NON-MEMBER       | $\mathbf{1}$                                  | <b>Customer Velcro</b>        | 2020-01-06           | Rp. 25,000.00 | $\hat{m}$ Hapus             |  |  |  |
| <b>LAPORAN</b>         | $\overline{2}$                                | Customer Velcro               | 2020-01-18           | Rp. 25,000.00 | <b>ff</b> Hapus             |  |  |  |
| <b>G</b> LOGOUT        | Previous                                      | Next<br>$\mathbf{1}$          |                      |               | $\mathbf{v}$                |  |  |  |
|                        |                                               |                               |                      |               | Copyright 2019 © Velcro GYM |  |  |  |

**Gambar 5.18 Halaman Reservasi Non-Member**

## **5.2 PENGUJIAN**

Untuk mengetahui keberhasilan dari implementasi sistem yang telah dilakukan, maka penulis melakukan tahap pengujian terhadapat sistem secara fungsional, yaitu dengan menggunakan *Unit Testing* yang difokuskan pada modul, modul terkecil yang terdapat pada sistem, dan kemudian dilanjutkan dengan metode *Integrated Testing* yang menguji modul – modul yang terdapat pada sistem secara keseluruhan. Adapun beberapa tahap pengujian yang telah dilakukan adalah sebagai berikut :

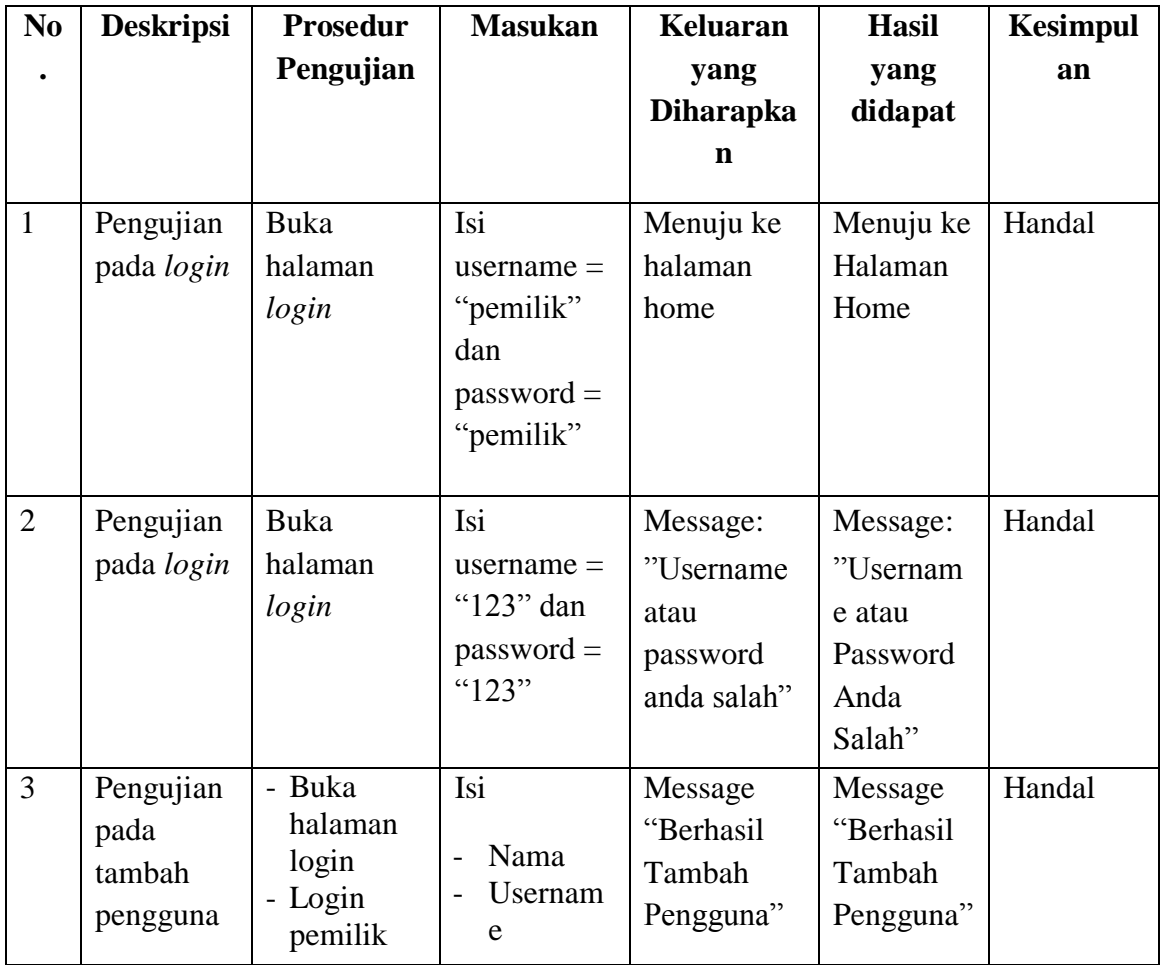

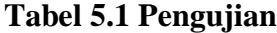

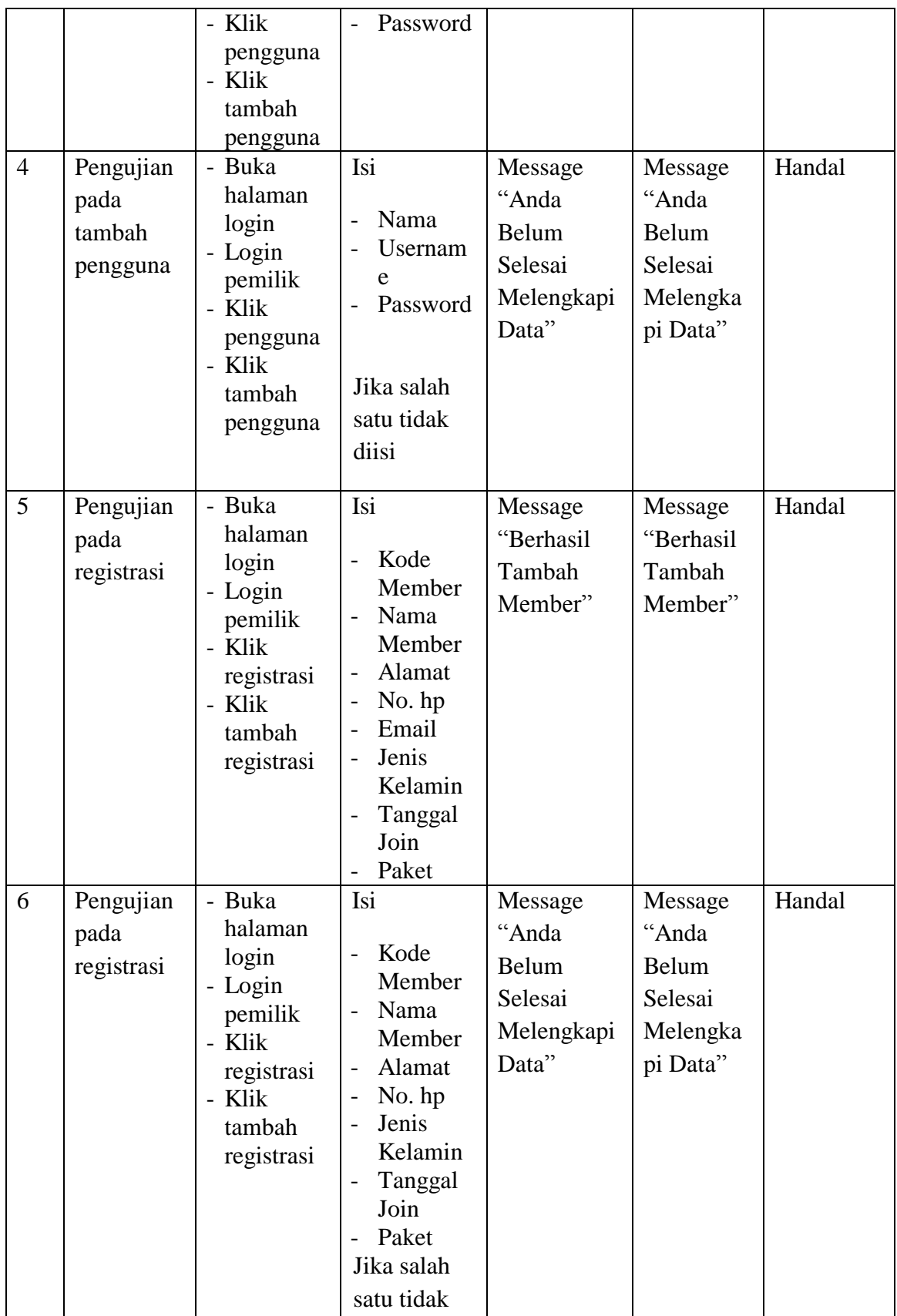

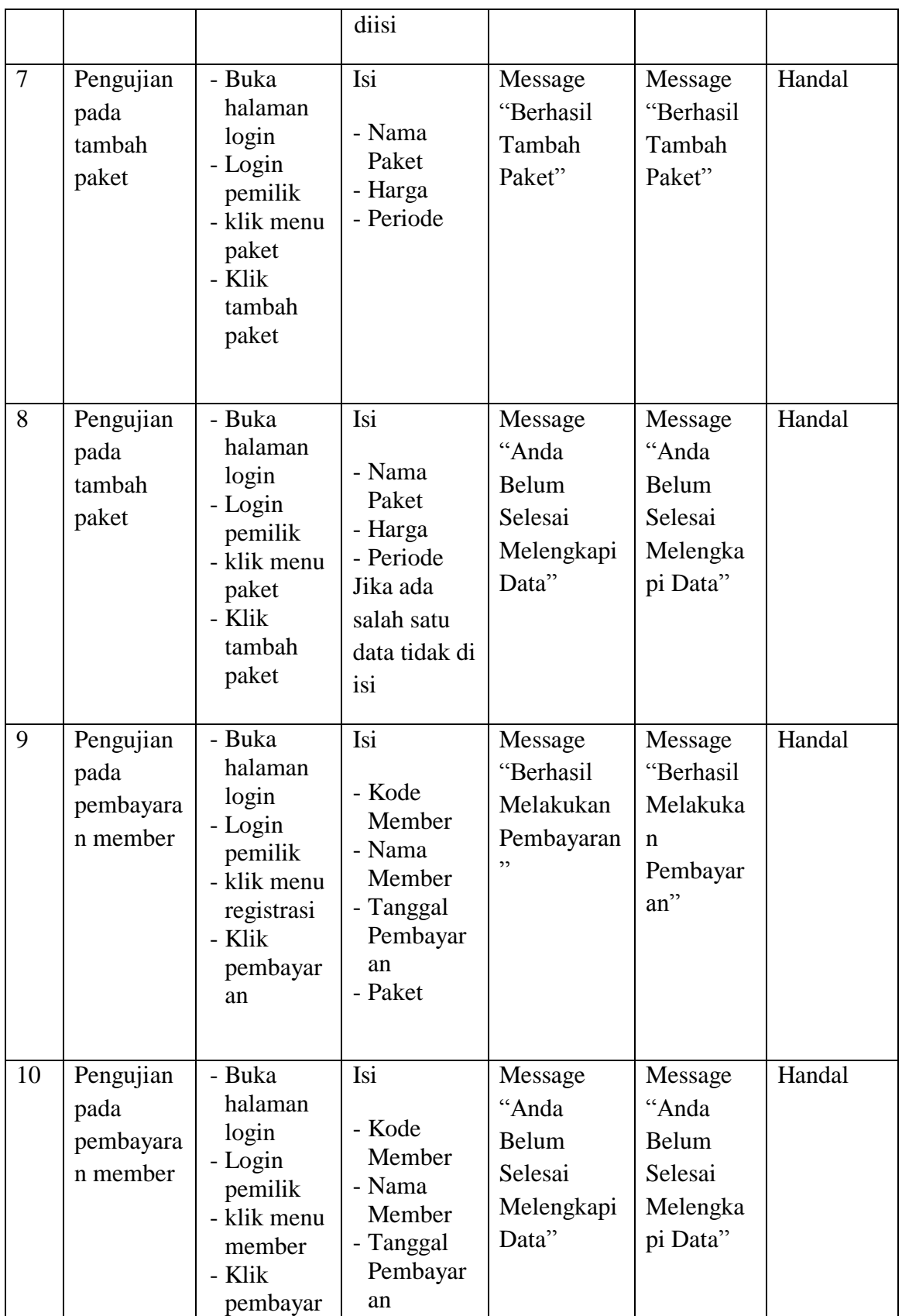

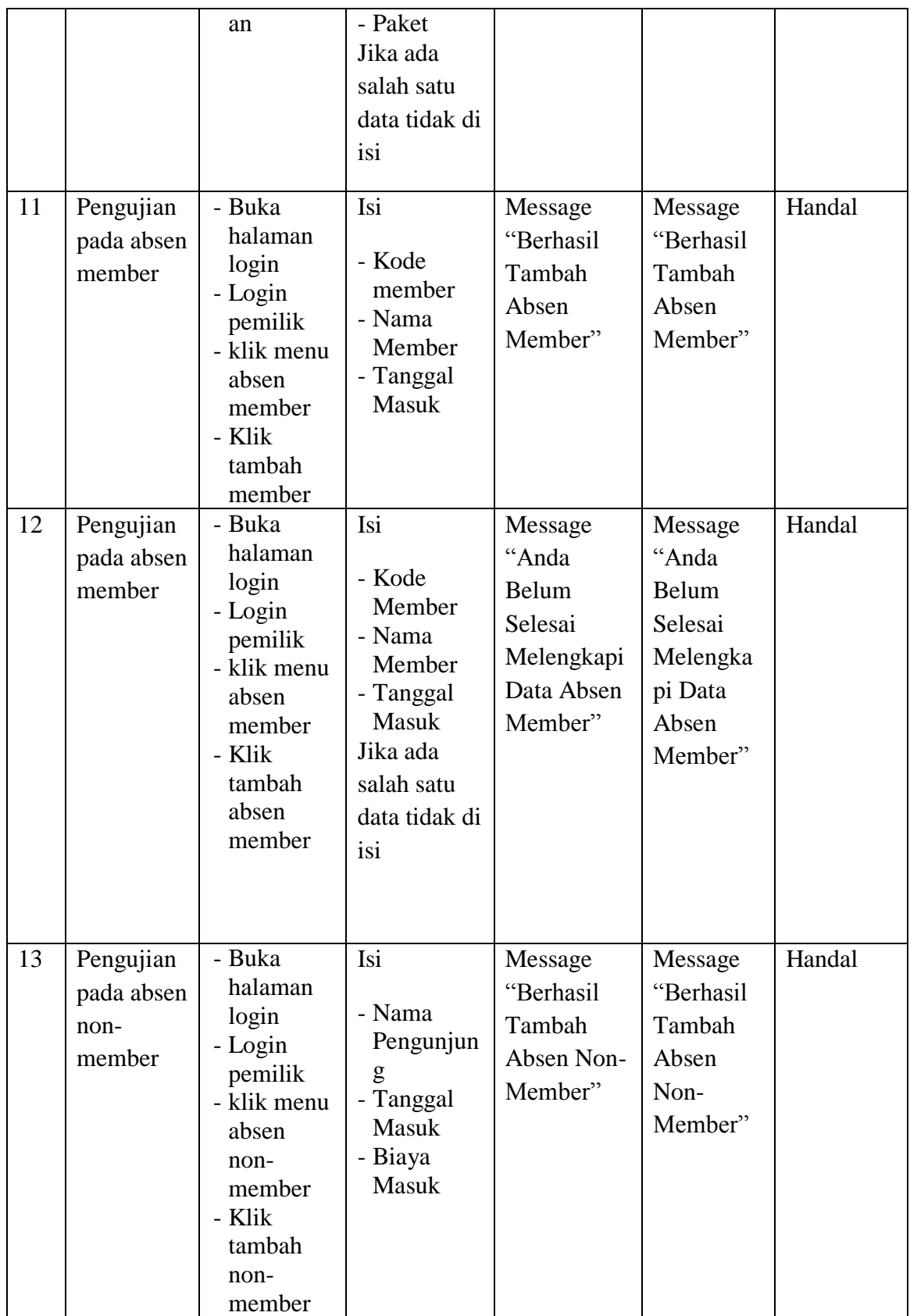

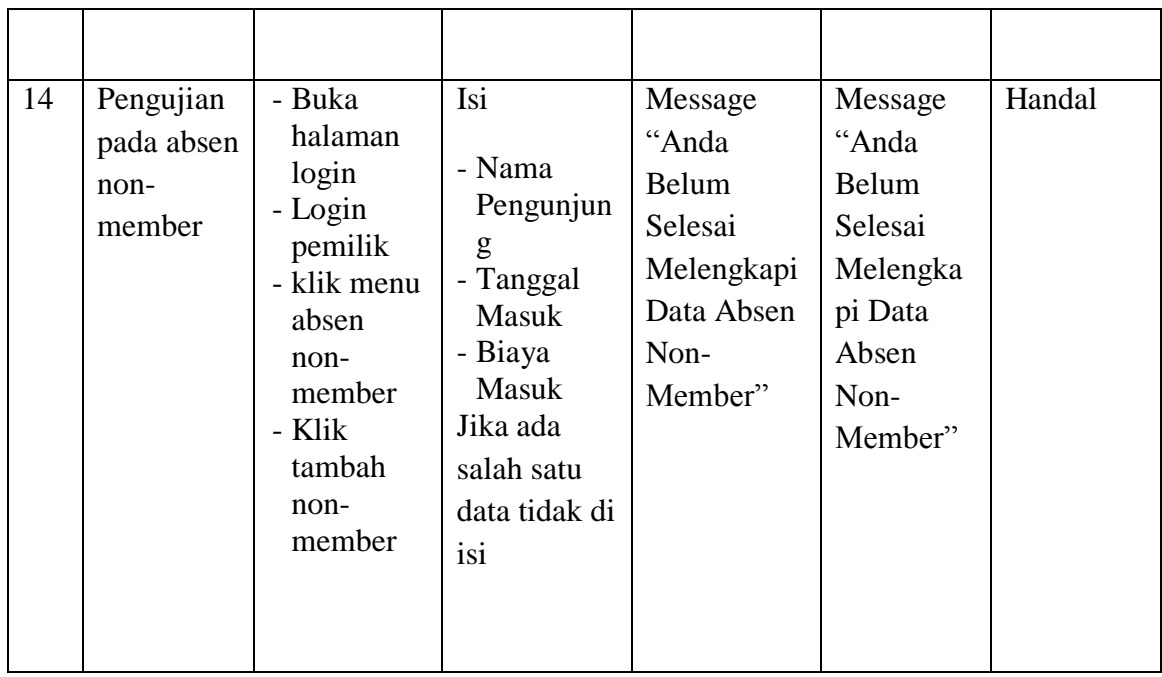

### **5.3 ANALISIS HASIL YANG DICAPAI OLEH SISTEM**

Adapun analisis hasil yang dicapai oleh sistem yang telah dibangun dengan menggunakan *web* untuk mengatasi permasalahan yang terjadi pada Velcro Gym Jambi adalah sebagai berikut :

- 1. Sistem yang dirancang memudahkan pihak Velcro Gym Jambi dalam mengelola data member, data paket dan mengelola data absen member dan data absen non-member.
- 2. Sistem juga memberikan kemudahan untuk pemilik dalam melakukan pencetakan kartu member.
- 3. Sistem yang dirancang juga memberikan kemudahan untuk rekap dan mencetak laporan – laporan seperti laporan member, laporan pembayaran member, dan laporan pembayaran non-member.

### **5.3.1 Kelebihan Sistem**

Adapun kelebihan dari sistem baru ini adalah sebagai berikut :

- 1. Sistem memberikan kemudahan untuk Velcro Gym Jambi untuk mengelola data member.
- 2. Mempermudah pemilik untuk mencetak bukti pembayaran iuran nonmember dan mencetak kartu member.
- 3. Mempermudah rekap dan mencetak laporan laporan yang diperlukan oleh pengguna sistem

#### **5.3.2 Kekurangan Sistem**

Kekurangan dari sistem baru ini adalah sebagai berikut :

- 1. Belum adanya grafik atau diagram yang dapat menampilkan data pembayaran member dan non-member sebagai pembanding.
- 2. Tampilan sistem masih bersifat standard.
- 3. Belum ada sistem *import* dan *export* data agar mempermudah dalam memasukan dan memindahkan data.